## **TRENDNET**®

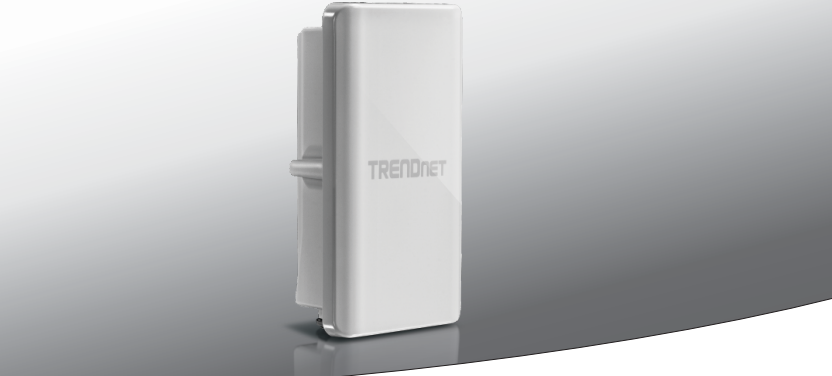

**10 dBi Outdoor PoE Access Point** 

TEW-738APBO

· Snel-installatiegids (1)

TEW-738APBO (V1) /04.24.2014

## **1. Voor u aan de slag gaat**

# **Nederlands**

**MAGYARORSZÁGI Nederlands**

## **Inhoud van de verpakking**

- $\cdot$ TEW-738APRO
- CD-ROM (Gebruikershandboek)
- Meertalig Snelle Installatie Handboek
- Merkgebonden PoE Injecteur
- $\bullet$  Netvoeding (48 V DC, 0.5 A)
- Montagemateriaal
- Waterdichte uitrusting (netwerk kabel wordt niet meegeleverd).
- Aardingsdraad

## **Installatie vereisten**

- Computer met een netwerk poort en Webbrowser
- Een netwerk schakelaar of router met een beschikbaar netwerk LAN-poort
- 2 x RJ-45 netsnoeren (afzonderlijk verkocht)
- Phillips schroevendraaier (afzonderlijk verkocht)

#### **Opmerking:**

• De TEW-738APBO ondersteunt IEEE 802.3af niet. U moet de merkgebonden Macht over injecteur gebruiken Ethernet die wordt voorzien van tew-738APBO.

## **2. Punt-tot-punt Installatie WDS**

**Opmerking:** Het standaard IP adres van de TEW-738APBO is 192.168.10.100. Om de TEW-738APBO te configureren, moet uw netwerk adapter eenIP address binnen de 192.168.10.x subnet (e.g. 192.168.10.50) hebben. Gelieve de Appendix in het gebruikershandboek voor meer informatie te raadplegen.

## **Stadium 1: Overzicht**

## **Opmerking:**

- De oorspronkelijke configuratie moet vooltoid worden in a testomgeving met de twee TEW-738APBO's ongeveer 15 ft. (5 meters) uit elkaar.
- Gelioeve de apparaten voor de montage te configureren en aan te sluiten.
- **1.** Scheijf het MAC adres van de twee TEW-738APBOs. T Het MAC-adres (MAC1) is te vinden op de zijkant van het apparaat. In dit voorbeeld zullen we het volgende veronderstellen: MAC adres van de TEW-738APBO #1:00:11:22:00:00:11 MAC adres van de TEW-738APBO #2:00:11:22:00:11:22

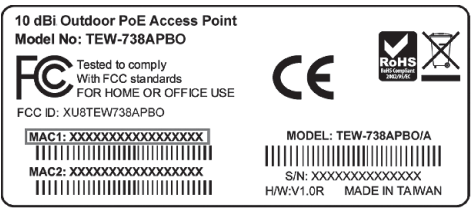

- **2.** Macht op het openluchttoegangspunt.
- **3.** Login aan de browser configuratiepagina.
- **4.** Verander het beheerderwachtwoord.
- **5.** Wijs een geldig IP adres aan het toegangspunt binnen toe subnet die door de router wordt bepaald. Vermijdt u het gebruik van een IP-adres binnen het DHCP-poel van uw router. In dit voorbeeld zullen we het volgende veronderstellen:

Router IP Adres: 192.168.10.1 Subnet Mask: 255.255.255.0 DHCP Poel: 192.168.10.100~192.168.10.149 De TEW-738APBO zal geïnstalleerd worden met de volgende IP-adressen worden

TEW-738APBO #1 IP Addres (Adresse IP): 192.168.10.50 IP Netmask (Subnet Mask): 255.255.255.0 Gateway (Gateway IP Adres): 192.168.10.1 Primaire DNS: 192.168.10.1

TEW-738APBO #2 IP Adres: 192.168.10.51 IP Netmask (Subnet Mask): 255.255.255.0 IP Gateway (Gateway IP Adres): 192.168.10.1 Primaire DNS: 192.168.10.1

- **6.** Laat wijze WDS toe.
- **7.** Laat encryptie WPA2-PSK toe AES en vorm een draadloos wachtwoord voor het toegangspunt.
- **8.** Ga het adres van MAC van het andere openluchttoegangspunt in.
- **9.** Herhaal het proces voor het tweede openluchttoegangspunt.
- **10.** Bevestig connectiviteit tussen de twee toegangspunten.

## **Stadium 2: WDS Configuratie**

#### **Opmerking:**

- De oorspronkelijke configuratie moet vooltoid worden in a testomgeving met de twee TEW-738APBO's ongeveer 15 ft. (5 meters) uit elkaar.
- Gelioeve de apparaten voor de montage te configureren en aan te sluiten.

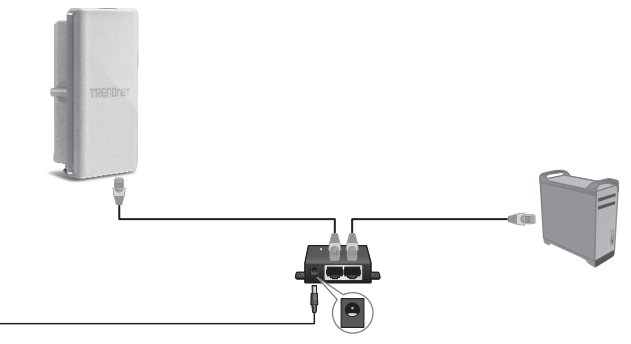

- **1.** Sluit het ene uiteinde van een network kabel aan op de TEW-738APBO #1.
- **2.** Sluit het andere uiteinde van de netwerkkabel aan op de **P+DATA OUT** -poort op de Power over Ethernet Injector.
- **3.** Sluit het andere uiteinde van de netwerkkabel aan op de **10/100 DATA IN** poort op de Power over Ethernet Injector.
- **4.** Sluit het andere uiteinde van de netwerkkabel aan op uw computer's Ethernet poort.
- **5.** Sluit de adapter aan in de Power over Ethernet Injector. Steek vervolgend de vermogen adapter in een stopcontact. (EU-modellen hebben een aan / uit-schakelaar. Gelieve zet dan de stroomschakelaar naar de "On" staat.).
- **6.** Wijs een statisch IP adres aan de network adapter van uwcomputer toe in het subnet van 192.168.10.x (bijv. 192.168.10.25) en een subnet masker van 255.255.255.0.
- **7.** Open uw webbrowser, typt u het IP-adres van het toegangspunt in de adresbalk, en druk op **Enter**. Het standaard IP-adres is 192.168.10.100

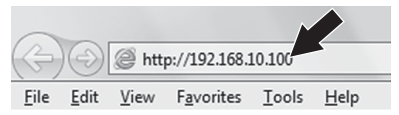

**8.** Voer de gebruikersnaam en het wachtwoord in, klik dan op **OK**. Standaard: User Name (Gebruikersnaam): **admin** 

Password (Wachtwoord): **admin**

**Opmerking**: Gebruikersnaam en wachtwoord zijn hoofdlettergevoelig.

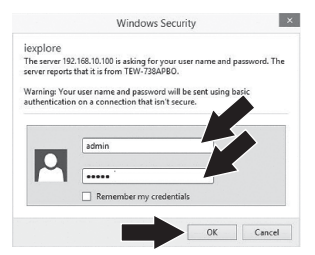

**Nota**: Voor eerste keer installatie, moet u het adminwachtwoord veranderen.

- **9.** Voer een nieuw wachtwoord.
- **10.** Bevestig het nieuwe wachtwoord.

## **11.** Klikt op **Save**.

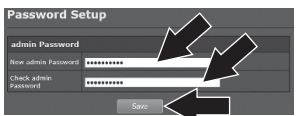

**12.** Gelieve te wachten terwijl het toegangspunt reboot.

> System is restarting, please wait for 44 seconds

- **13.** Ga de gebruikersbenaming en het nieuwe wachtwoord in, en klik dan **OK**.
- **14.** Klikt op System (Systeem) → LAN.
- **15.** Selecteert u het **Static IP** (Statisch IP).
- **16.** Configureert u het IP-adres, IPnetmasker en de IP-gateway op basis van het voorbeeld in Stadium 1: **Overzicht**
- **17.** Selecteert u Specify DNS Server IP (Specificeer DNS Server IP).
- **18.** Configureert u de primaire DNS-op basis van het voorbeeld in Stadium 1: Overzicht.
- **19.** Klikt op **Save**.

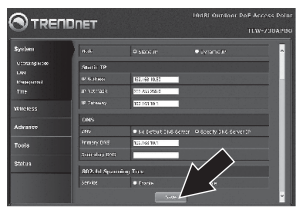

- **20.** Klikt op System (Systeem)  $\rightarrow$  Operating Mode (Besturings Modus).
- **21.** Selecteert u **WDS Mode** (WDS-modus) en klikt vervolgens op **Save&Reboot**  (Opslaan & Reboote).

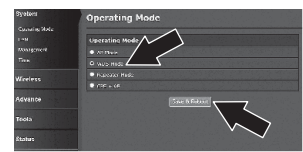

**22.** Gelieve te wachten terwijl het toegangspunt reboot.

> System is restarting. please wait for 50 seconds

**23.** Voer de gebruikersnaam en het wachtwoord in, klik dan op **OK**.

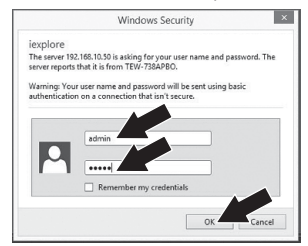

**24.** Klikt u op **Wireless**  $\rightarrow$  **WDS**.

**Opmerking**: Om uw netwerk te beschermen tegen ongeautoriseerde toegang, wordt het aanbevolen om draadloze codering in te schakelen.

**25.** Ga het adres van MAC van het andere toegangspunt in. Onderstaande configuratie wordt naar het voorbeeld in Fase 1: Overzicht.

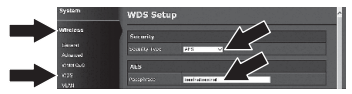

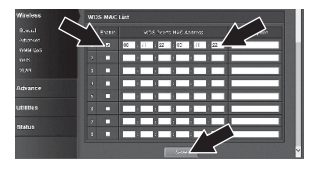

#### **26.** Klikt op **Reboot**.

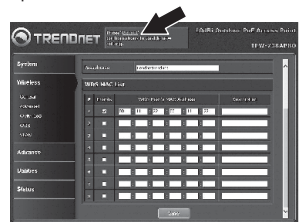

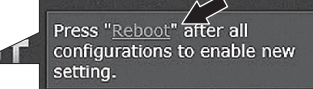

**27.** Klikt op **Reboot**.

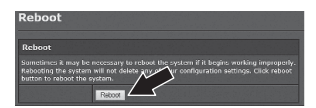

**28.** Herhaalt u de stappen 2 tot 27 voor TEW-738APBO #2.

## **Stadium 3: Bevestig de connectiviteit**

- **1.** Laat u TEW-738APBO # 2 aangesloten op uw computer.
- **2.** Sluit u TEW-738APBO # 1 aan op een LAN-poort van een router op uw netwerk.
- **3.** Om de verbinding te controleren, voert u uw TEW-738APBO # 1 toegewezen Ip adres van uw computer opdrachtprompt en ping vanuit uw computer.
- **4.** Een succesvoll ping antwoord bepaalt dat zowel TEW-738APBOs correct zijn geconfigureerd en aangesloten.

## **3. Hardware Installatie**

## **Waterdichte uitrustingsinstallatie**

- **1.** Schroeft u de afdichting moer af van de behuizing.
- **2.** Scheidt u de rubberen afdichting van de klauw.
- **3.** Controleert u of u de volgende onderdelen:

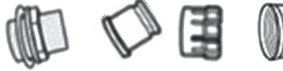

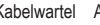

- Kabelwartel Afdichting Klaw Afdichting Moer
- **4.** Steekt u het ene uiteinde van een Ethernet-kabel aan op de afdichting moer.

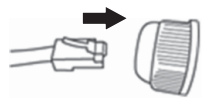

**5.** Steekt u de Ethernet-kabel aan op de afdichting.

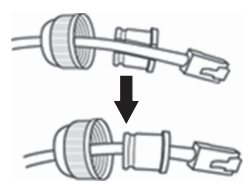

**6.** Steekt u de afdichting in de klauw.

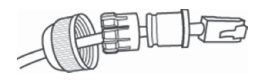

**7.** Steekt u de afdichting / rubber klauw in de kabelwartel.

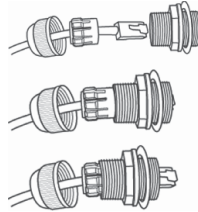

**8.** Sluit u de Ethernet-kabel aan op de PoEpoort aan de achterzijde van de TEW-738APBO.

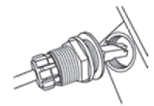

**9.** Met behulp van uw hand, schroeft u de behuizing tegen de klok in om het te bevestigen aan de TEW-738APBO.

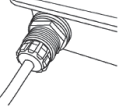

**10.** Met behulp van uw hand, schroeft u de afdichting moer tegen de klok in om het te bevestigen aan het hoofdgedeelte.

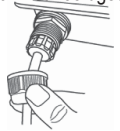

## **Configuration de point à point (pont WDS)**

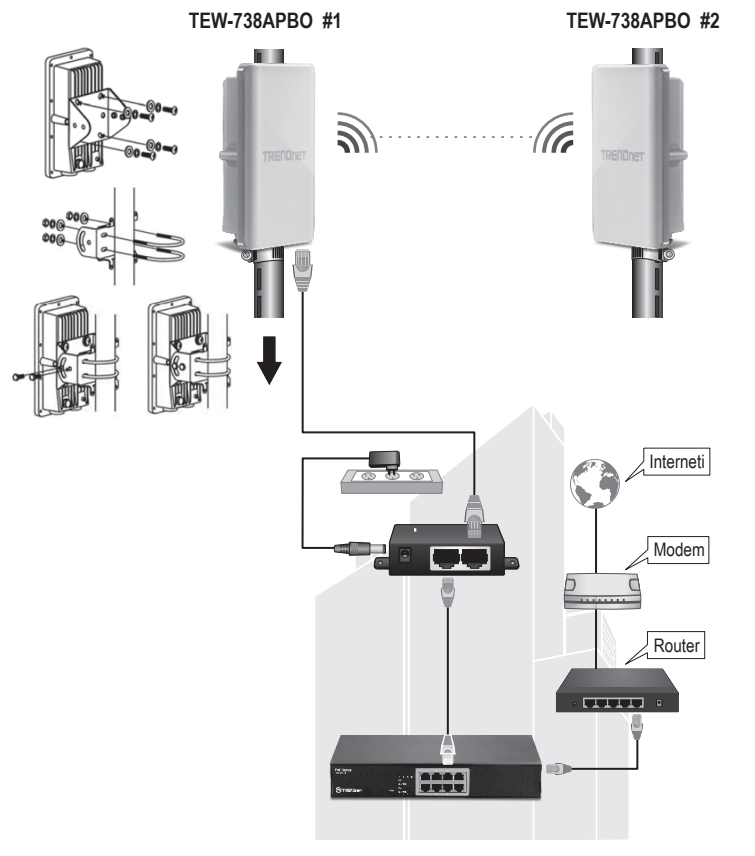

**Gebouw** 

**8**

- **1.** Gelieve het bovenstaande diagram te raadplegen.
- **2.** Monteer de TEW-738APBO in uw gewensde locatie. Zie Paal Motage van de TEW-738APBO voor montage instructies.
- **3.** Sluit de TEW-738APBOs aan hun overeenkomstige netwerken.
- **4.** Controlleer of de TEW-738APBOs tegen alkaar staan.
- **5.** Controlleer of de status LED aanwijzers op allebei TEW-738APBOs volledig functioneel zijn: **PWR [Power](Groen / Solid), LAN (flikkerend / Groen), De Draadloze Sterkte van het Signaal (flikkerend / Groen)**.

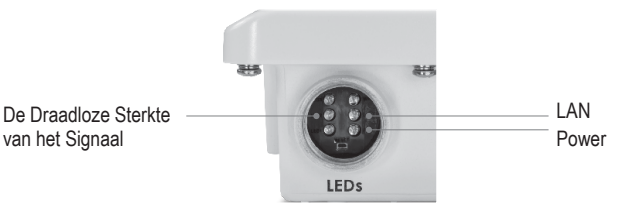

## **Het aansluiten van de aardingsdraad**

**1.** Identificeer het aan de grond zettende gat op het openluchttoegangspunt. U zult een symbool naast het gat zien.

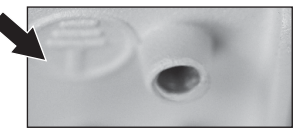

**2.** Brengt u het ene uiteinde van de aardingsdraad over het gat. Sluit u vervolgens de schroef en de sluitring terug aan.

**3.** Sluit u de groene aardedraad aan op een geaard object. bijv. Aarde Driven rod, geaard systeem, Building Frame.

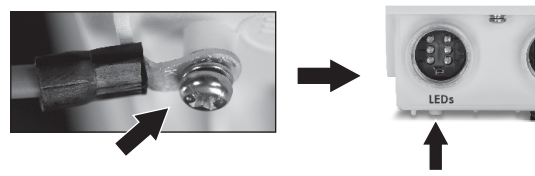

## **Paal Montage van de TEW-738APBO**

**Opmerking**: De paal montageklem ondersteunt palen met een maximale diameter van 78 mm (3.07 inches).

**1.** Lijnt u de bevestigingsbeugel uit met de gaten aan de onderkant van het toestel en yet het vast met de meegeleverde schroeven en ringen.

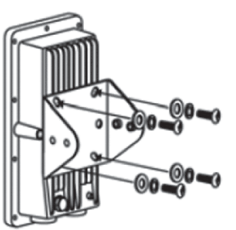

**2.** Schuift u de twee meegeleverde montage klemmen rond de paal. Plaatst u de montagebeugel op de gewensde hoogte en positie.

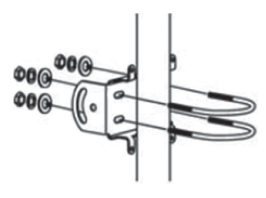

**3.** Bevestigt u de TEW-738APBO aan de paal montagebeugel met de meegeleverde moer en ringen.

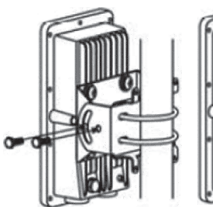

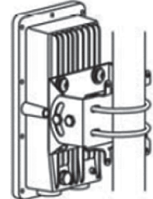

**4.** Past u de oriëntatie van de antenne in, indien noodzakelijk.

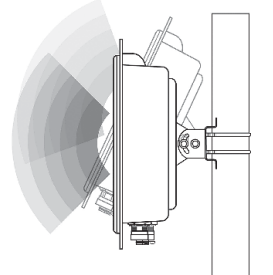

## **TRENDNET**

#### **Limited Warranty**

TRENDnet warrants its products against defects in material and workmanship, under normal use and service, for the following length of time from the date of purchase. Warranty: 3 year limited warranty (When Applicable: 1 year warranty for power adapter, power supply, and cooling fan components.) Visit TRENDnet.com to review the full warranty policy, rights, and restrictions for this product.

#### **Garantie Limitée**

TRENDnet garantit ses produits contre les défauts matériels et de fabrication, dans des conditions normales d'utilisation et de service, pour les durées suivantes, à compter de la date de leur achat. Limitée: 3 ans de garantie limitée (Si applicable: 1 an de garantie sur l'adaptateur secteur, l'alimentation en énergie et les composants du ventilateur de refroidissement.) Visitez TRENDnet.com pour lire la politique complète de garantie, les droits et les restrictions s'appliquant à ce produit.

#### **Begrenzte Garantie**

TRENDnet garantiert, dass seine Produkte bei normaler Benutzung und Wartung während der nachfolgend genannten Zeit ab dem Kaufdatum keine Material- und Verarbeitungsschäden aufweisen. Garantie: 3-Jahres-Garantie (Soweit zutreffend: 1 Jahr Garantie für Netzteil, Stromkabel und Ventilator.) Alle Garantiebedingungen, Rechte und Einschränkungen für dieses Produkt finden Sie auf TRENDnet.com.

#### **Garantía Limitada**

TRENDnet garantiza sus productos contra defectos en los materiales y mano de obra, bajo uso y servicio normales, durante el siguiente periodo de tiempo a partir de la fecha de compra. Garantía: 3 años (Cuando proceda: 1 año de garantía para componentes de adaptadores de corriente, fuente de alimentación y ventiladores de refrigeración.) Visite TRENDnet.com para revisar la política de garantía, derechos y restricciones para este producto.

#### **Ограниченная гарантия**

Гарантия компании TRENDnet распространяется на дефекты, возникшие по вине производителя при соблюдении условий эксплуатации и обслуживания в течение установленного периода с момента приобретения (Продукт: Ограниченная гарантия: Трехлетняя ограниченная гарантия (Распространяется: На протяжении 1 года на силовые адаптеры, источники питания и компоненты вентилятора охлаждения. Полную версию гарантийных обязательств, а также права пользователя и ограничения при эксплуатации данного продукта смотрите на вебсайте www.trendnetrussia.ru

#### **Garantia Limitada**

TRENDnet garante seus produtos contra defeitos em material e mão de obra, sob condições normais de uso e serviço, pelo seguinte tempo a partir da data da compra. Garantia: Garantia limitada de 3 anos. (Quando aplicável: 1 ano de garantia para adaptador de tensão, fonte e componentes de ventoinhas). Visite TRENDnet.com para conhecer a política de garantia completa, direitos e restrições para este produto.)

#### **Piiratud garantii**

TRENDneti tavatingimustes kasutatavatel ja hooldatavatel toodetel on järgmise ajavahemiku jooksul (alates ostukuupäevast) tootmis-ja materjalidefektide garantii. garantii: 3-aastane piiratud garantii. (Garantii kohaldatakse: toiteadapteri, toiteallika ja jahutusventilaatori osadel on 1-aastane garantii.) Täisgarantii põhimõtete, õiguste ja piirangute kohta leiate lisateavet saidilt TRENDnet.com.

## **TRENDNET**

#### **Гарантія компанії**

Гарантія компанії TRENDnet поширюється на дефекти, що виникли з вини виробника, при дотриманні умов експлуатації та обслуговування протягом встановленого періоду з моменту придбання. (Продукт: Обмежена гарантія: 3 роки обмеженої гарантії (Поширюється: Протягом 1 року на силові адаптери, джерела живлення і компоненти вентилятора охолодження) Повну версію гарантійних зобов'язань, а також права користувача та обмеження при експлуатації даного продукту дивіться на вебсайті TRENDnet.com.

#### **Certifications**

This device complies with Part 15 of the FCC Rules. Operation is subject to the following two conditions: (1) This device may not cause harmful interference. (2) This device must accept any interference received. Including interference that may cause undesired operation.

> CE FRD

Waste electrical an electronic products must not be disposed of with household waste. Please recycle where facilities exist. Check with your Local Authority or Retailer for recycling advice.

#### **Note**

The Manufacturer is not responsible for any radio or TV interference caused by unauthorized modifications to this equipment. Such modifications could void the user's authority to operate the equipment.

#### **Advertencia**

En todos nuestros equipos se mencionan claramente las caracteristicas del adaptador de alimentacón necesario para su funcionamiento. El uso de un adaptador distinto al mencionado puede producir daños fisicos y/o daños al equipo conectado. El adaptador de alimentación debe operar con voltaje y frecuencia de la energia electrica domiciliaria exitente en el pais o zona de instalación.

Technical Support If you have any questions regarding the product installation, please contact our Technical Support. Toll free US/Canada: 1-866-845-3673 Regional phone numbers available at www.trendnet.com/support

Product Warranty Registration Please take a moment to register your product online. Go to TRENDnet's website at: http://www.trendnet.com/register

**TRENDnet** 20675 Manhattan Place, Torrance, CA 90501. USA Copyright © 2014. All Rights Reserved. TRENDnet.